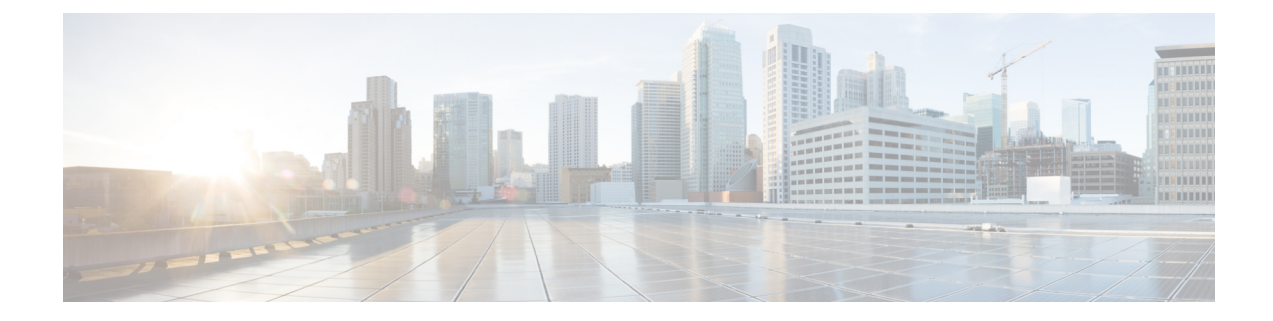

# オンライン診断の設定

- [機能情報の確認](#page-0-0), 1 ページ
- [オンライン診断の設定に関する情報](#page-1-0), 2 ページ
- [オンライン診断の設定方法](#page-1-1), 2 ページ
- [オンライン診断のモニタリングおよびメンテナンス](#page-7-0), 8 ページ
- [オンライン診断テストの設定例](#page-7-1), 8 ページ
- [オンライン診断に関する追加情報](#page-9-0), 10 ページ
- [オンライン診断設定の機能履歴と情報](#page-11-0), 12 ページ

## <span id="page-0-0"></span>機能情報の確認

ご使用のソフトウェア リリースでは、このモジュールで説明されるすべての機能がサポートされ ているとは限りません。最新の機能情報および警告については、使用するプラットフォームおよ びソフトウェア リリースの Bug Search Tool およびリリース ノートを参照してください。このモ ジュールに記載されている機能の詳細を検索し、各機能がサポートされているリリースのリスト を確認する場合は、このモジュールの最後にある機能情報の表を参照してください。

プラットフォームのサポートおよびシスコソフトウェアイメージのサポートに関する情報を検索 するには、Cisco Feature Navigator を使用します。Cisco Feature Navigator には、[http://www.cisco.com/](http://www.cisco.com/go/cfn) [go/cfn](http://www.cisco.com/go/cfn) からアクセスします。Cisco.com のアカウントは必要ありません。

#### 関連トピック

[ソフトウェア設定のトラブルシューティングの機能履歴と情報](b_sm_3e_3850_cg_chapter_010101.pdf#unique_46)

## <span id="page-1-0"></span>オンライン診断の設定に関する情報

### オンライン診断

オンライン診断では、スイッチが稼働中のネットワークに接続している間に、スイッチのハード ウェア機能をテストし、確認できます。

オンライン診断には、異なるハードウェア コンポーネントをチェックするパケット交換テストが 含まれ、データ パスおよび制御信号が確認されます。

オンライン診断では、次の領域の問題が検出されます。

- ハードウェア コンポーネント
- インターフェイス(イーサネット ポートなど)
- はんだ接合

オンライン診断は、オンデマンド診断、スケジュール診断、ヘルスモニタリング診断に分類でき ます。オンデマンド診断は、CLI から実行されます。スケジュールされた診断は、動作中のネッ トワークにスイッチが接続されているときに、ユーザが指定した間隔または指定した時刻に実行 されます。ヘルスモニタリングは、バックグラウンドでユーザが指定した間隔で実行されます。 デフォルトでは、30 秒ごとにヘルス モニタリング テストが実行されます。

オンライン診断を設定したあと、手動で診断テストを開始したり、テスト結果を表示したりでき ます。また、スイッチまたはスイッチ スタックに設定されているテストの種類、およびすでに実 行された診断テスト名を確認できます。

## <span id="page-1-1"></span>オンライン診断の設定方法

### オンライン診断テストの開始

スイッチで実行する診断テストを設定しスイッチ、**diagnostic start** 特権 EXEC コマンドを使用し て診断テストを開始します。

テストを開始したら、テスト プロセスの停止はできません。

手動でオンライン診断テストを開始するには、次の特権 EXEC コマンドを使用します。

#### 手順の概要

**1. diagnostic start switch** *number***test** {*name* | *test-id* | *test-id-range* | **all** | **basic** | **complete** | **minimal** | **non-disruptive** | **per-port**}

#### 手順の詳細

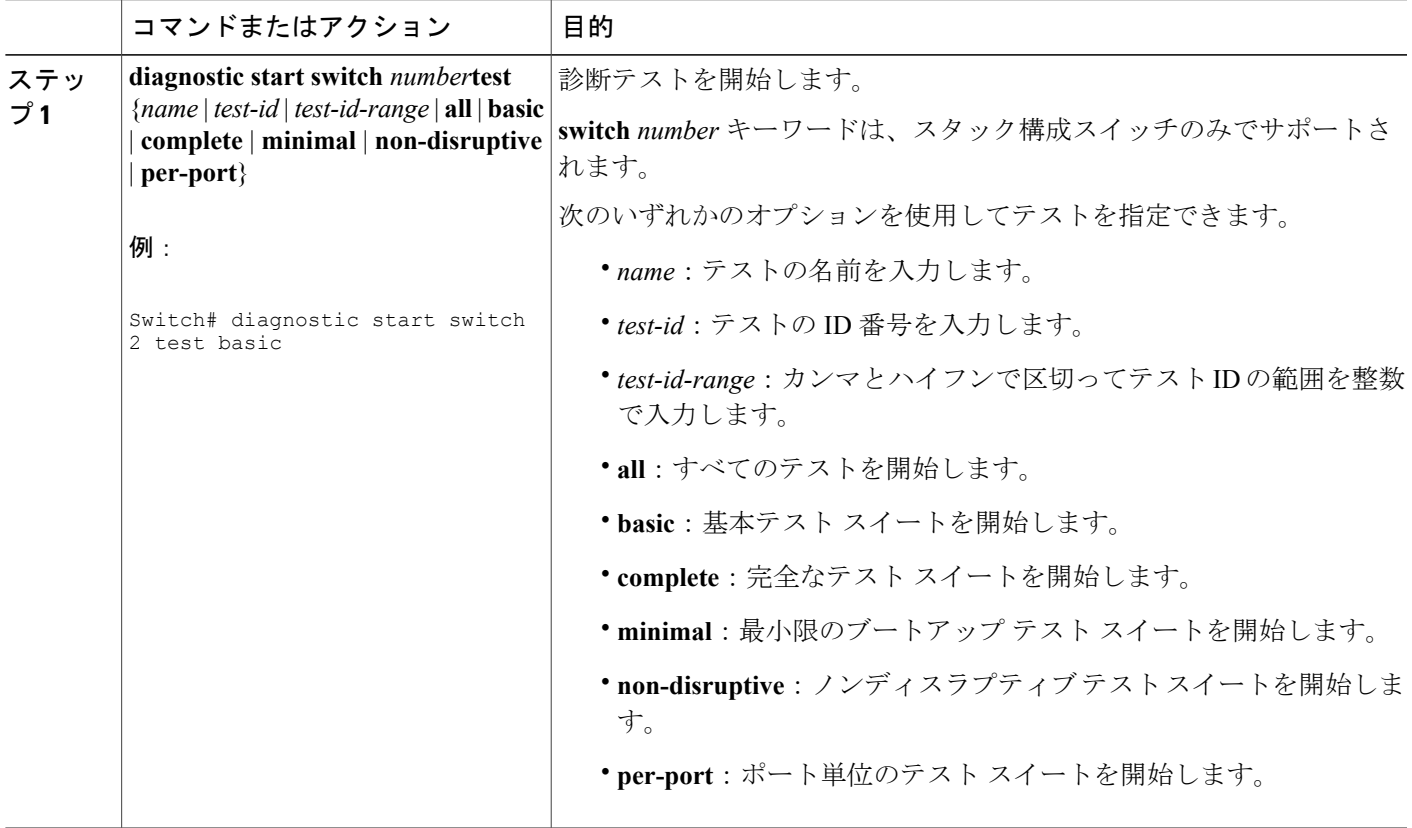

### オンライン診断の設定

診断モニタリングをイネーブルにする前に、障害しきい値およびテストの間隔を設定する必要が あります。

## オンライン診断のスケジューリング

特定のスイッチについて指定した時間、または日、週、月単位でオンライン診断をスケジューリ ングできます。スケジューリングを削除するには、コマンドの **no** 形式を入力します。

#### 手順の概要

- **1. configureterminal**
- **2. diagnostic schedule switch** *number***test** {*name* | *test-id* | *test-id-range* | **all** | **basic** | **complete** | **minimal** | **non-disruptive** | **per-port**} {**daily** | **on** *mm dd yyyy hh:mm* | **port** *inter-port-number port-number-list* | **weekly** *day-of-week hh:mm*}

### 手順の詳細

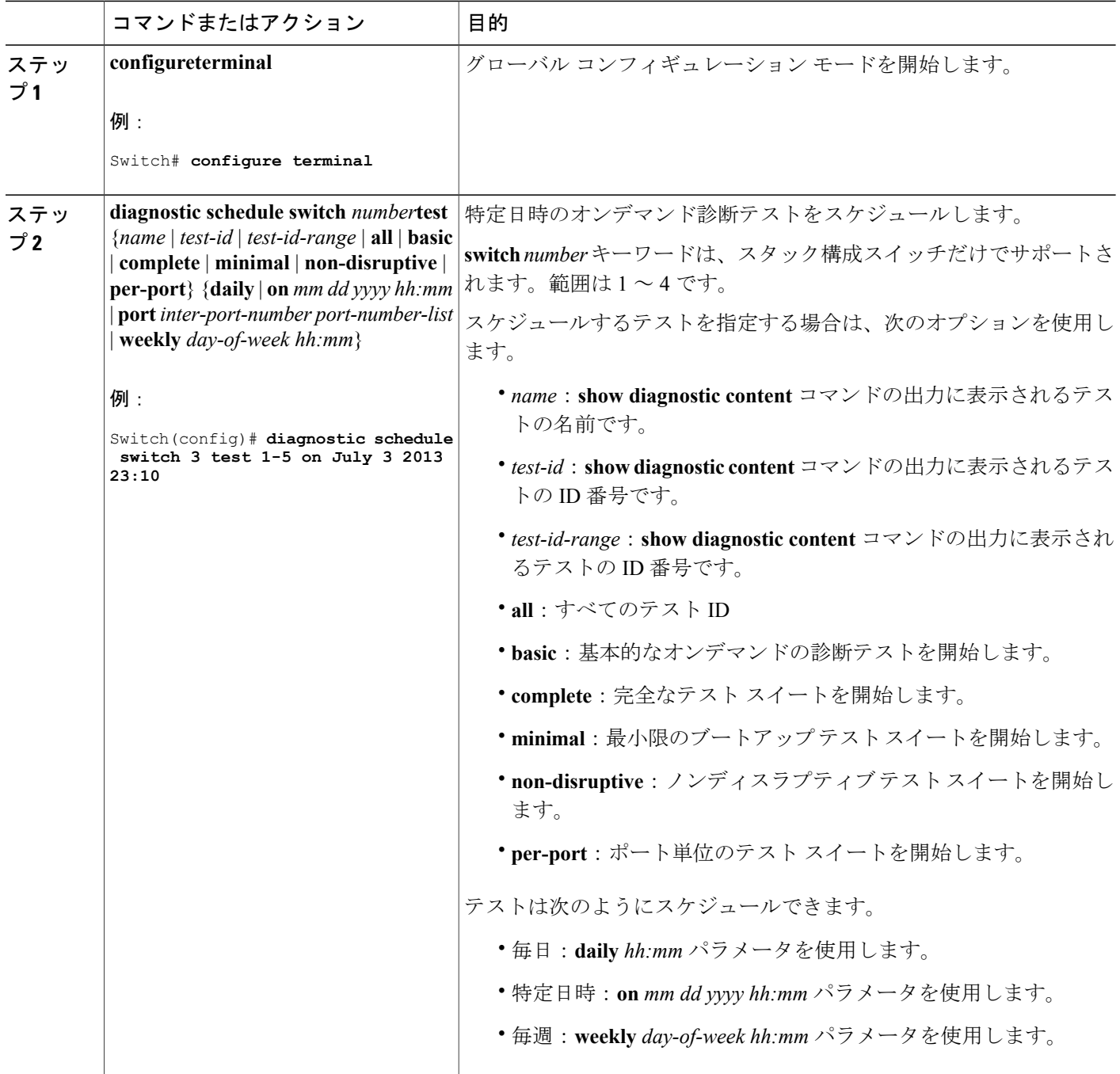

### ヘルス モニタリング診断の設定

スイッチが稼働中のネットワークに接続されている間に、スイッチに対しヘルス モニタリング診 断テストを設定できます。ヘルスモニタリングテストの実行間隔を設定したり、テスト失敗時の スイッチのsyslogメッセージ生成をイネーブルにしたり、特定のテストをイネーブルにできます。 テストをディセーブルにするには、コマンドの **no** 形式を入力します。

デフォルトでは、ヘルスモニタリングはディセーブルですが、スイッチはテストの失敗時にSyslog メッセージを生成します。

ヘルス モニタリング診断テストを設定し、イネーブルにするには、次の手順を実行します。

#### 手順の概要

- **1. enable**
- **2. configureterminal**
- **3. diagnostic monitor intervalswitch***number***test** {*name* | *test-id* | *test-id-range* | **all**} *hh:mm:ss milliseconds day*
- **4. diagnostic monitor syslog**
- **5. diagnostic monitor thresholdswitch** *number number***test** {*name* | *test-id* | *test-id-range* | **all**} **failure count** *count*
- **6. diagnostic monitorswitch** *number***test** {*name* | *test-id* | *test-id-range* | **all**}
- **7. end**
- **8. show running-config**
- **9. copy running-config startup-config**

#### 手順の詳細

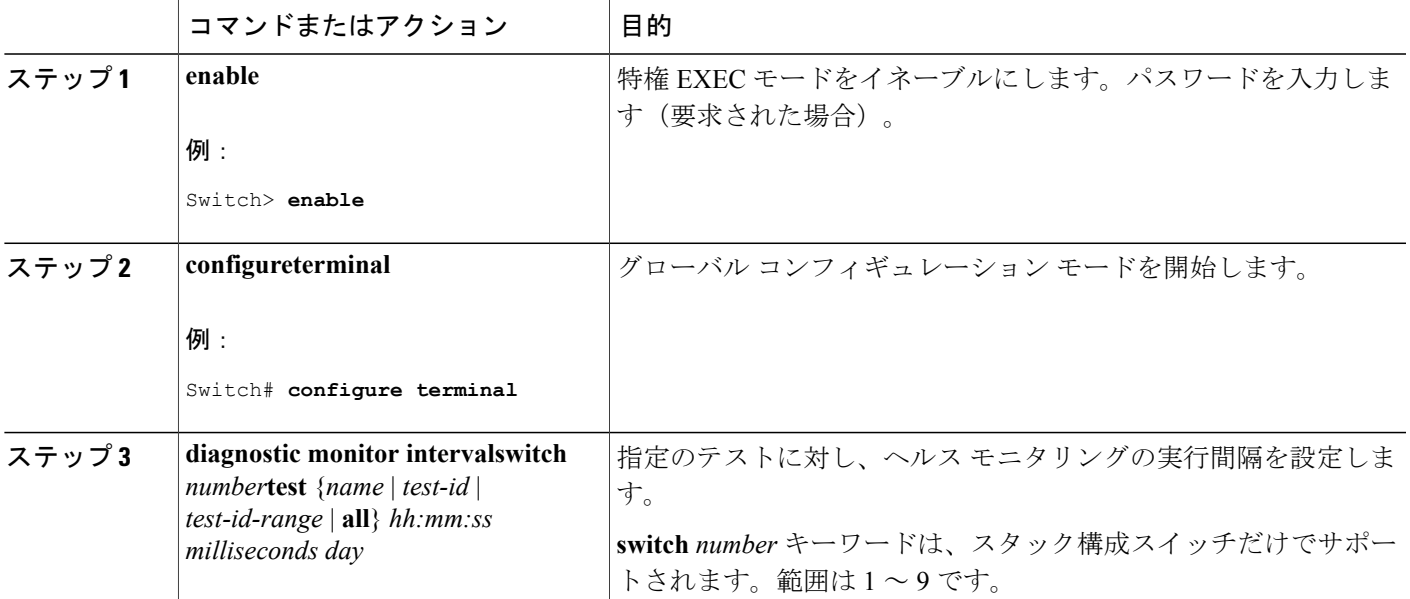

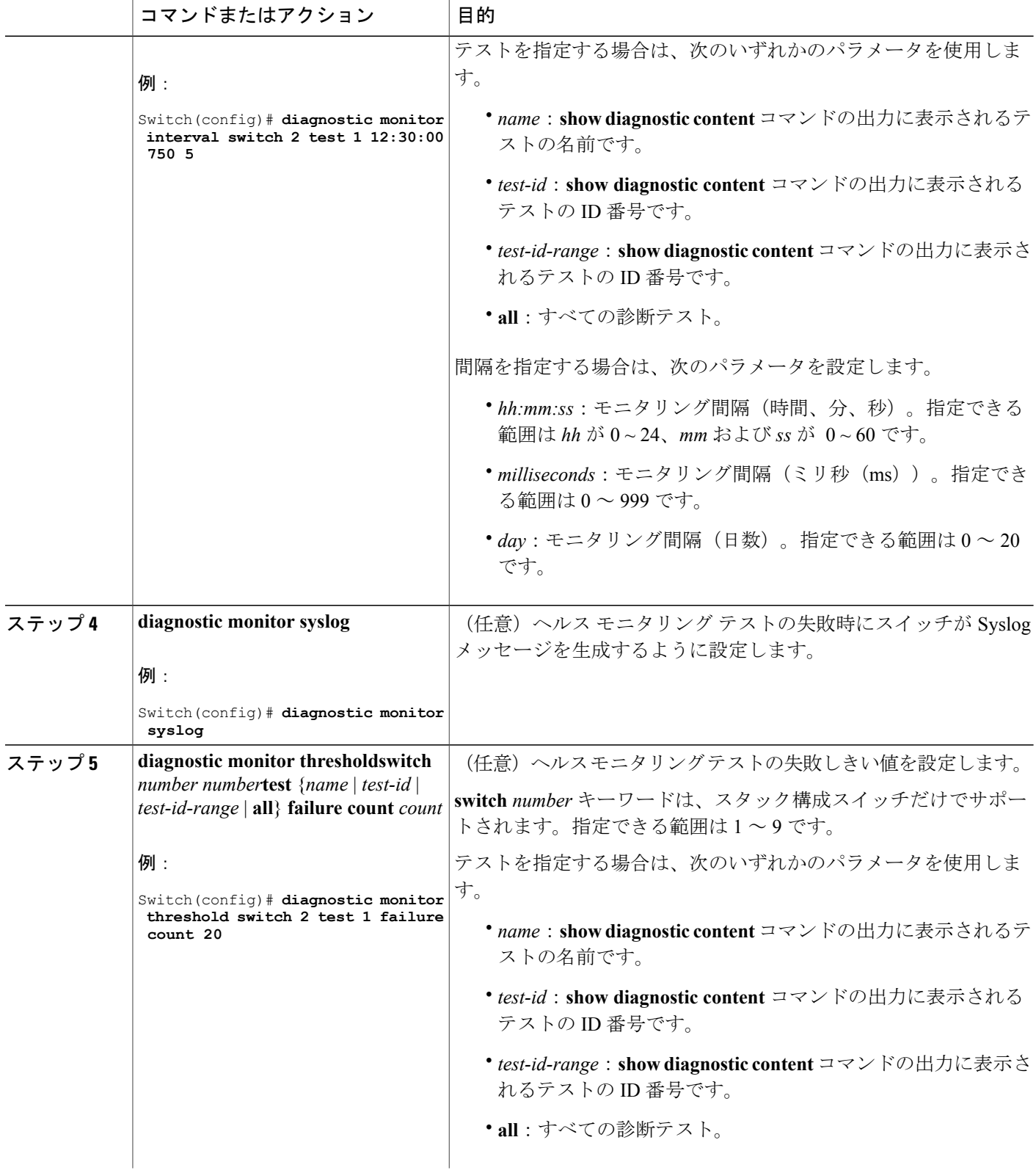

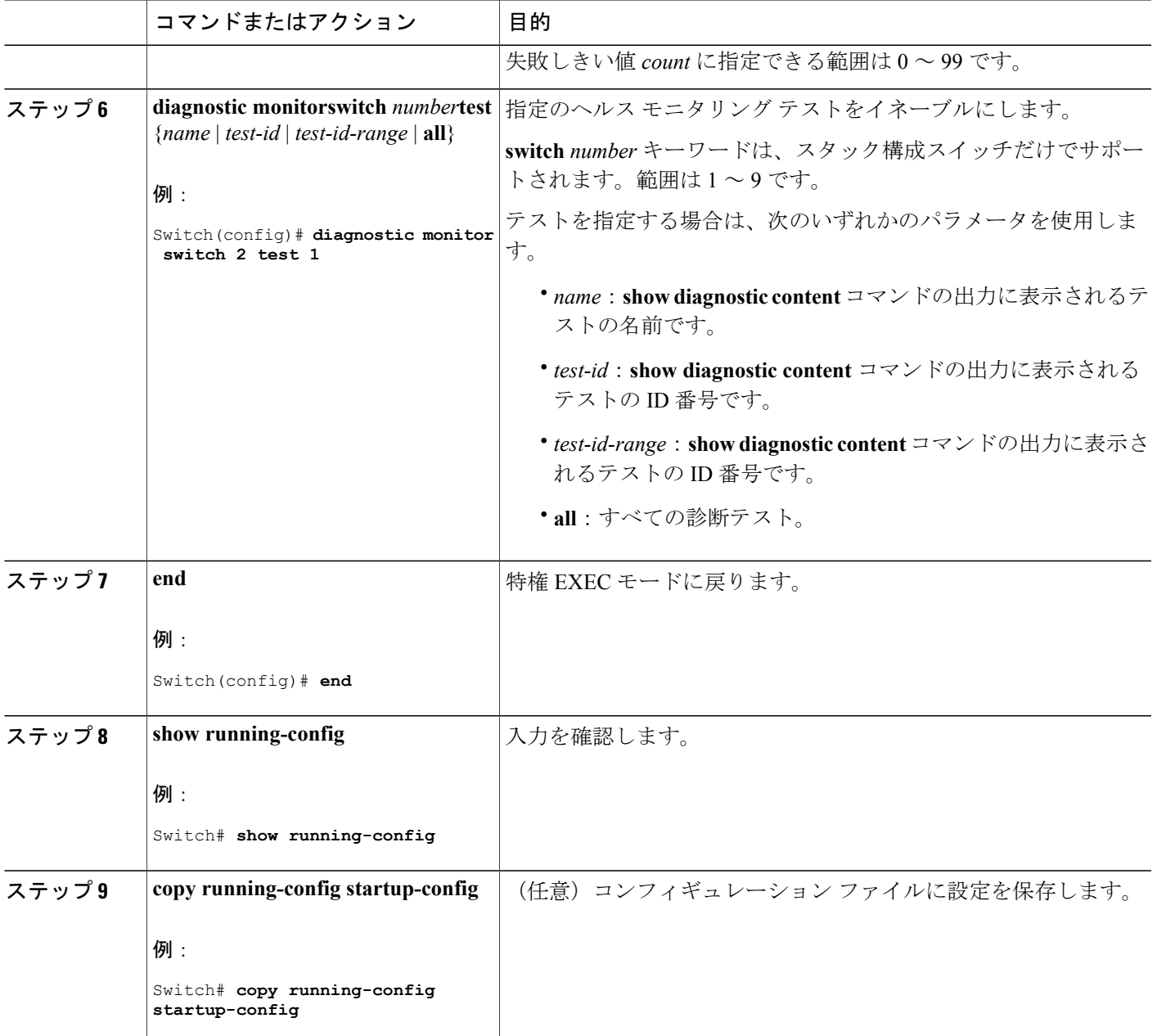

### 次の作業

間隔をデフォルトの値またはゼロに変更するには、**no diagnostic monitor interval test***test-id* | *test-id-range* } グローバル コンフィギュレーション コマンドを使用します。ヘルスモニタリング テストに失敗した場合、**no diagnostic monitor syslog** コマンドを使用して、Syslog メッセージの生 成をディセーブルに設定します。失敗しきい値を削除するには、**diagnostic monitor threshold test***test-id* | *test-id-range* }**failure count** コマンドを使用します。

# <span id="page-7-0"></span>オンライン診断のモニタリングおよびメンテナンス

## オンライン診断テストとテスト結果の表示

スイッチまたはスイッチ スタックに設定されているオンライン診断テストを表示し、この表に示 す **show** 特権 EXEC コマンドを使用してテスト結果を確認することができます。

表 **1**:診断テストの設定および結果用のコマンド

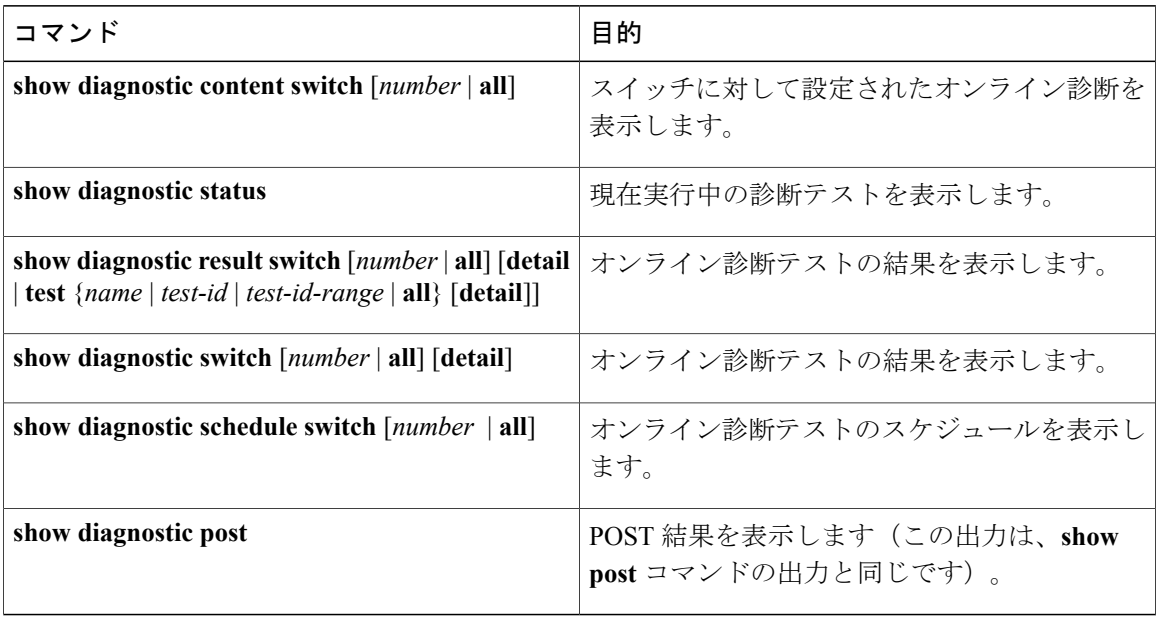

# <span id="page-7-1"></span>オンライン診断テストの設定例

### 例:診断テストの開始

次に、テスト名を指定して診断テストを開始する例を示します。

Switch# **diagnostic start switch 2 test TestInlinePwrCtlr**

次に、すべての基本診断テストを開始する例を示します。

Switch# **diagnostic start switch 1 test all**

### 例:ヘルス モニタリング テストの設定

次に、ヘルス モニタリング テストを設定する例を示します。

Switch(config)# **diagnostic monitor threshold switch 1 test 1 failure count 50** Switch(config)# **diagnostic monitor interval switch 1 test TestPortAsicStackPortLoopback**

## 例:診断テストのスケジューリング

次に、特定のスイッチに対して、特定の日時に診断テストを実行するようにスケジューリングす る例を示します。

Switch(config)# **diagnostic schedule test DiagThermalTest on June 3 2013 22:25**

次の例では、指定されたスイッチで毎週特定の時間に診断テストを実行するようにスケジューリ ングする方法を示します。

Switch(config)# **diagnostic schedule switch 1 test 1,2,4-6 weekly saturday 10:30**

## 例 **:** オンライン診断の表示

次に、オンデマンド診断設定を表示する例を示します。

Switch# **show diagnostic ondemand settings**

Test iterations = 1 Action on test failure = continue

次に、障害の診断イベントを表示する例を示します。

Switch# **show diagnostic events event-type error**

Diagnostic events (storage for 500 events, 0 events recorded) Number of events matching above criteria = 0

No diagnostic log entry exists.

次に、診断テストの説明を表示する例を示します。

Switch# **show diagnostic description switch 1 test all**

DiagGoldPktTest :

The GOLD packet Loopback test verifies the MAC level loopback functionality. In this test, a GOLD packet, for which doppler provides the support in hardware, is sent. The packet loops back at MAC level and is matched against the stored packet. It is a non -disruptive test.

DiagThermalTest :

This test verifies the temperature reading from the sensor is below the yellow temperature threshold. It is a non-disruptive test and can be run as a health

monitoring test. DiagFanTest : This test verifies all fan modules have been inserted and working properly on the board It is a non-disruptive test and can be run as a health monitoring test. DiagPhyLoopbackTest : The PHY Loopback test verifies the PHY level loopback functionality. In this test, a packet is sent which loops back at PHY level and is matched against the stored packet. It is a disruptive test and cannot be run as a health monitoring test. DiagScratchRegisterTest : The Scratch Register test monitors the health of application-specific integrated circuits (ASICs) by writing values into registers and reading back the values from these registers. It is a non-disruptive test and can be run as a health monitoring test. DiagPoETest : This test checks the PoE controller functionality. This is a disruptive test and should not be performed during normal switch operation. DiagStackCableTest : This test verifies the stack ring loopback functionality in the stacking environment. It is a disruptive test and cannot be run as a health monitoring test. DiagMemoryTest : This test runs the exhaustive ASIC memory test during normal switch operation NG3K utilizes mbist for this test. Memory test is very disruptive in nature and requires switch reboot after the test.  $Sw$ itch# 次に、ブートアップ レベルを表示する例を示します。 Switch# **show diagnostic bootup level** Current bootup diagnostic level: minimal Switch#

## <span id="page-9-0"></span>オンライン診断に関する追加情報

#### 関連資料

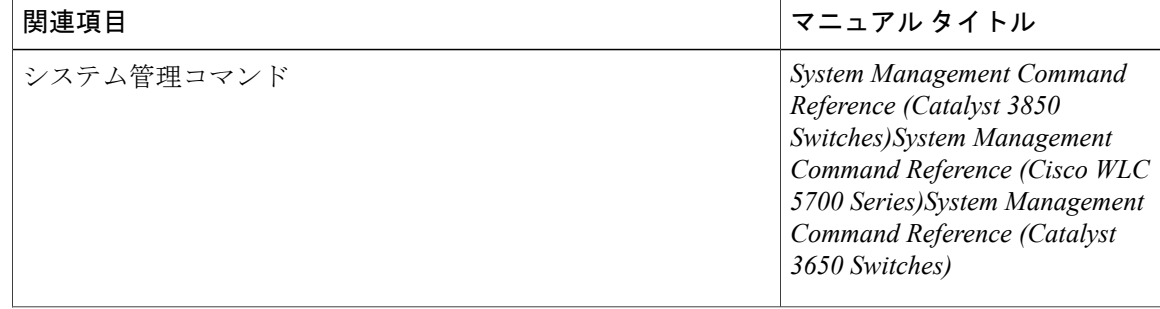

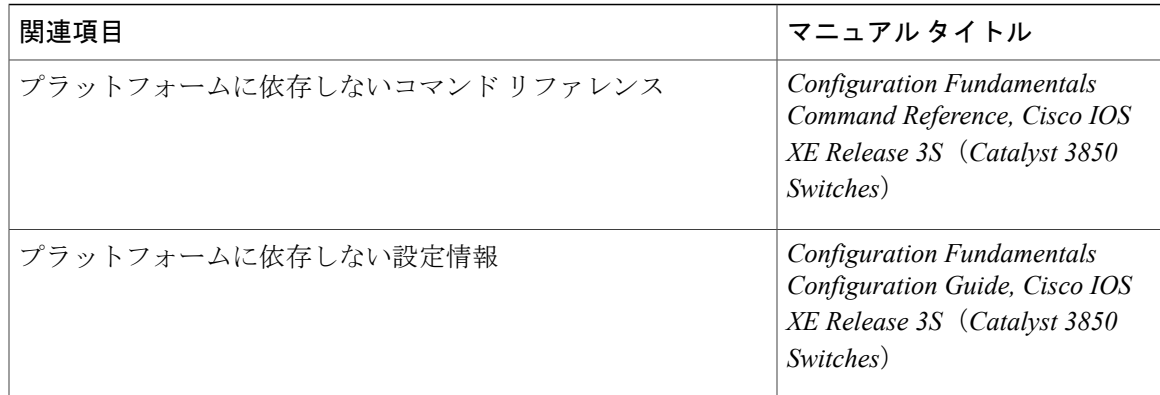

### 標準および **RFC**

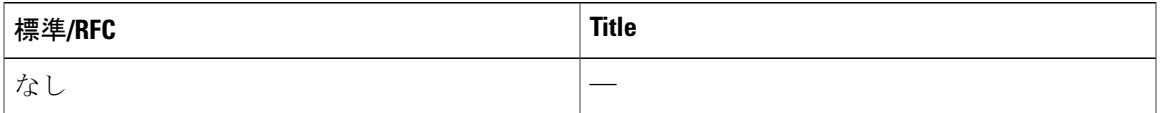

### **MIB**

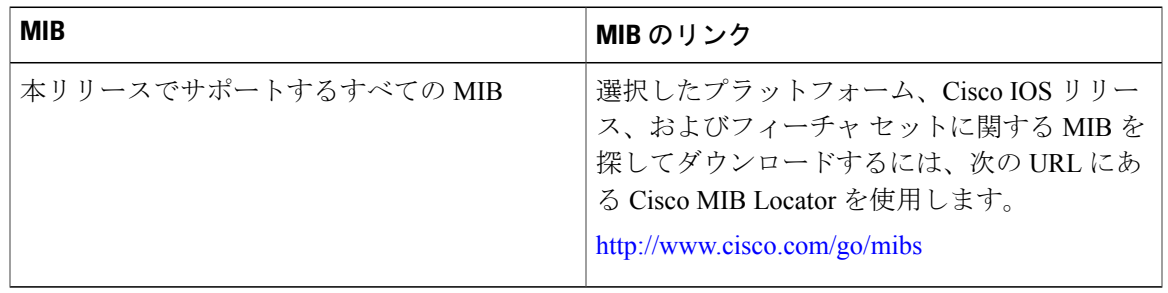

シスコのテクニカル サポート

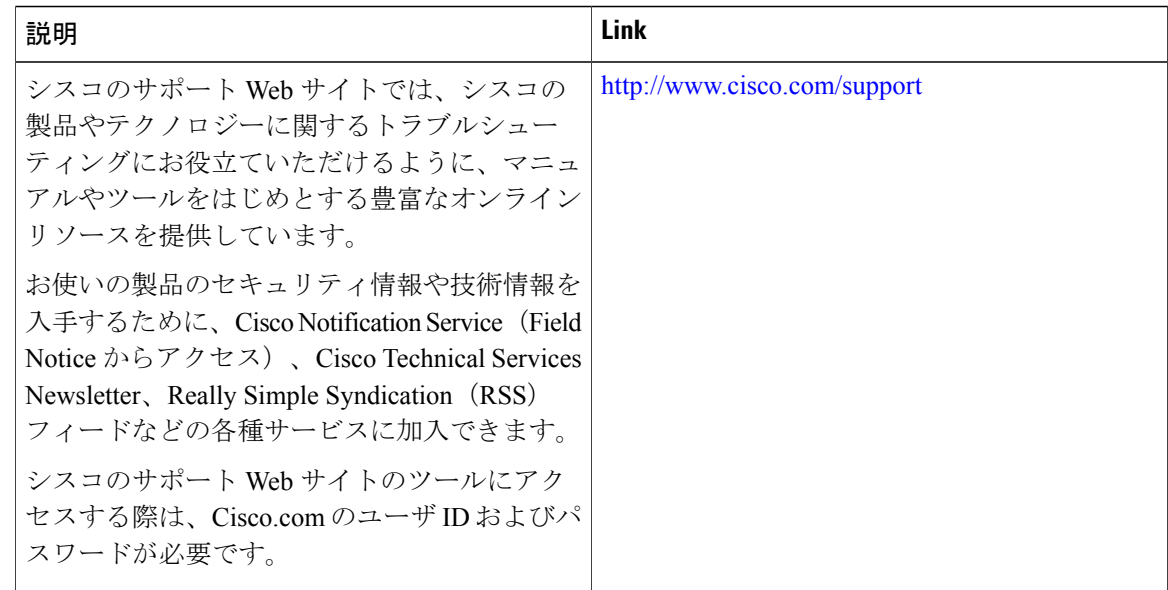

# <span id="page-11-0"></span>オンライン診断設定の機能履歴と情報

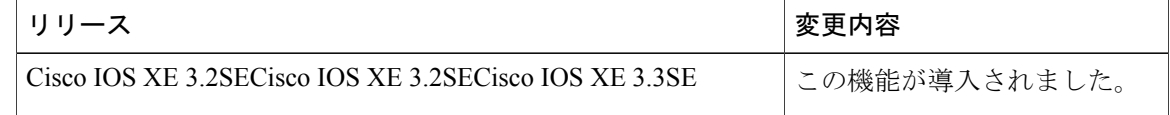